# OneDrive

How to Setup

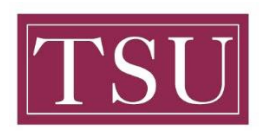

TEXAS SOUTHERN UNIVERSITY

Office of Information Technology

## OneDrive Setup

#### Purpose

Microsoft OneDrive is a secure cloud-based storage solution that facilitates secure file mobility from any device, anywhere, anytime. The following reference guide provides instructions for installation of OneDrive on Windows7, Windows 8, and Windows 10.

#### Login to Office365 at: http://office365.tsu.edu

- · If prompted to choose either a **Personal Account** or a **Work or School Account**, choose
	- **Work or School Account**
- · If prompted for an email address, enter your **TSU Email Address**
- · If prompted for your password, use the **password you use to login to your TSU computer**

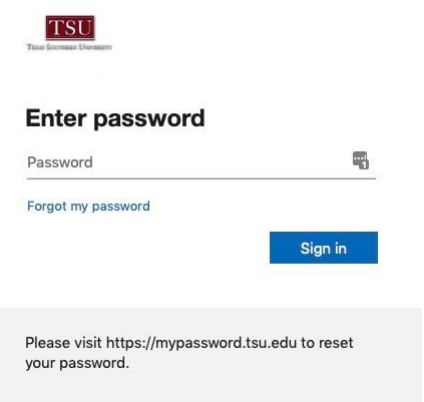

· Once logged in, you will see OneDrive among the list of available O365 apps

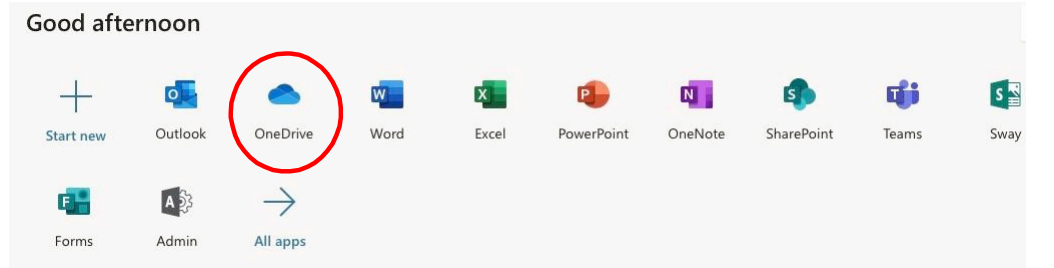

Uploading and managing your files and folders in OneDrive · **Click here**

### If you require technology assistance, please contact the IT Service Center 24x7:

- · Email: itservicecenter@tsu.edu
- · Self-Service: **http://ITServiceCenter.tsu.edu**
- · Phone: 713-313-4357